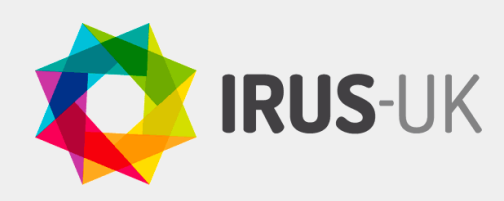

# **Welcome guide**

## **Contents**

- **Welcome to IRUS-UK**
- **Overview of IRUS-UK**
- **Logging into IRUS-UK**
- **Accessing your statistics**
- **Data in IRUS-UK**
- **IRUS-UK item types**
- **Additional views and reports**
- **Visualisations**
- **Additional information**

#### **Welcome to IRUS-UK**

Welcome to IRUS-UK, the portal for COUNTER-conformant usage statistics from institutional repositories (IRs). We hope this brief introductory guide will get you started. We are always keen to hear from you with comments, questions or suggestions. Please feel free to contact us at **help@jisc.ac.uk** or via our **@IRUSNEWS** Twitter account.

#### **Overview of IRUS-UK**

IRUS-UK is a Jisc-funded national aggregation service containing details of all content downloaded from UK participating IRs. It incorporates item-level and repository-level statistics to enable institutions to share usage information about their repository with individual researchers and with management.

#### **Logging into IRUS-UK**

To log into IRUS-UK you will need to authenticate in the same way you do to access electronic resources. Click on the PORTAL link from the website and log in through your institution:

Jisc **IRUS-UK is funded by Jisc**

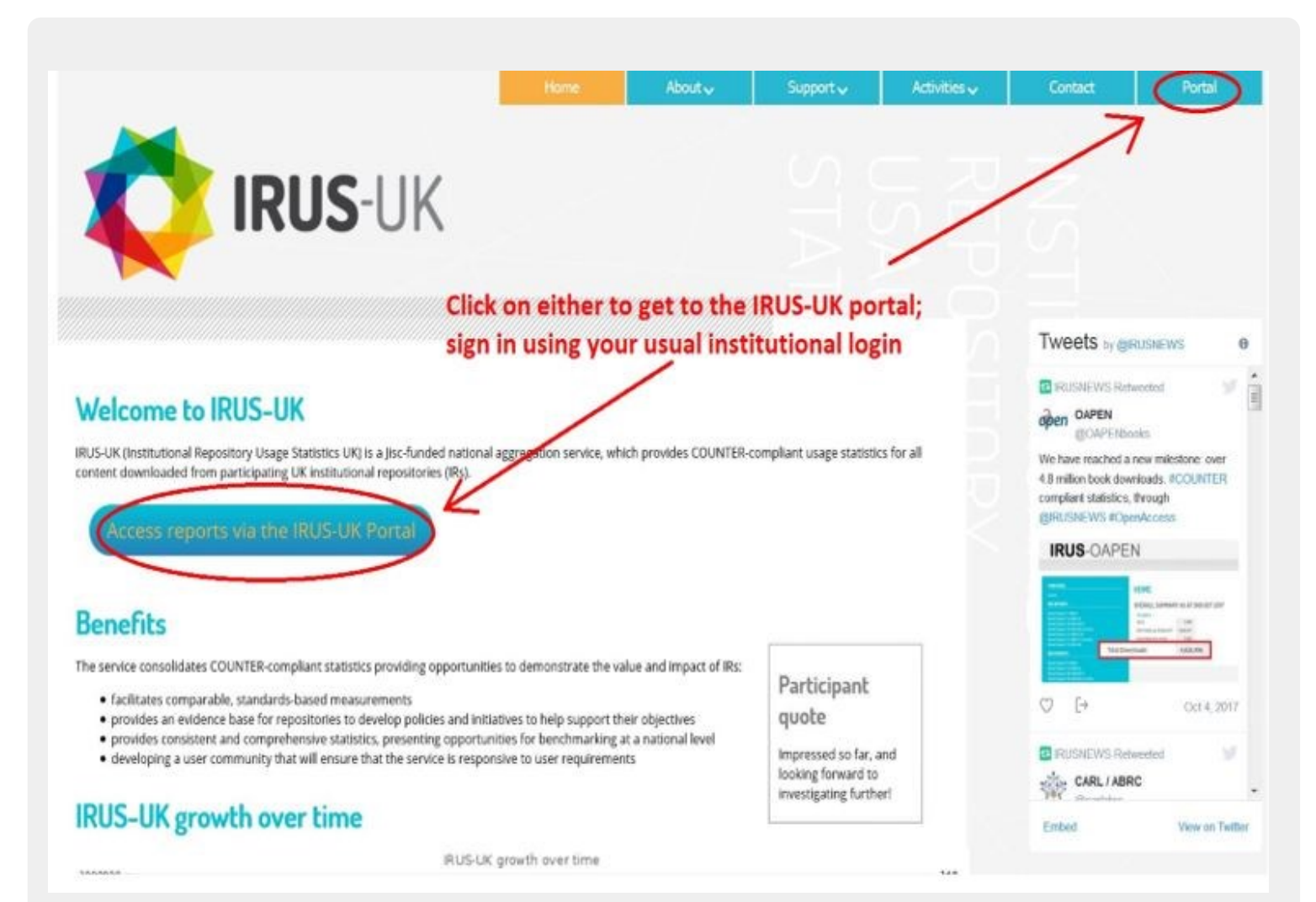

#### **Accessing your statistics**

When you log into IRUS-UK, you will initially see an overall summary which tells you how many participating repositories are currently in IRUS-UK, as well as the headline statistics across all repositories.

To view the statistics for your repository, go to Repository Stats from the Metastatistics Views dropdown and you will see a full list of repositories and their respective statistics. This will tell you:

- the start date (i.e. when your statistics started being collected by IRUS-UK)
- the total number of items downloaded (i.e. how many of the items in your repository have at least one download recorded by IRUS-UK since the start date)
- the total number of downloads by the end of the previous month (i.e. how many downloads IRUS -UK has recorded across all items in your repository from your start date until the end of the previous month)
- the average downloads per month (i.e. the number of downloads IRUS-UK has recorded divided by the number of months from your start date until now
- the total number of downloads this month, so far (i.e. the number of downloads IRUS-UK has recorded across all items in your repository during the current month)
- the total number of downloads (i.e. the number of downloads IRUS-UK has recorded across all items in your repository from your start date until now)

#### **Data in IRUS-UK**

IRUS-UK collects raw usage data from UK IRs and processes these data into COUNTER-conformant statistics. This provides repositories with comparable, authoritative, standards-based data.

In order to provide these statistics, we filter usage by known robots using both the COUNTER robots list and an additional IRUS-UK robots list. We also remove double clicks. Details of the numbers of items filtered are shown in the Ingest Stats from the Statistics Views dropdown.

We are working to refine this process and further information can be found in our position statement on the treatment of robots and unusual usage (**http:// irus.mimas.ac.uk/documents/IRUS-UK\_position\_statement\_robots\_and\_unusual\_usa ge\_v1\_0\_Nov\_2013.pdf**).

#### **IRUS-UK item types**

IRUS-UK covers all item types included in institutional repositories. We map these to the following set of item types:

Art/Design Item; Article; Audio; Book; Book Section; Conference or Workshop Item - Other; Conference Papers/Posters; Conference Proceedings; Dataset; Exam Paper; Image; Learning Object; Moving Image; Music/Musical Composition; Other; Patent; Performance; Preprint, Report; Show/Exhibition; Text; Thesis or Dissertation; Unknown; Website; Working Paper.

These mappings can be seen in IRUS-UK Itemtype mappings from the Metadata Views dropdown. You can view our 'Definitions of IRUS-UK item types' (**http://irus.mimas.ac.uk/documents/ Definitions\_of\_IRUS-UK\_item\_types.xlsx**).

In each case, the original item type is stored in our database so that this list can be expanded or modified over time.

Further information on item types can be found in our report "Use of item types by UK institutional repositories - Version 3.3" (October 2014) (**http:// irus.mimas.ac.uk/documents/ IRUS** item type report v3.3.pdf) and the IRUS item types policy 2018, which explains how we map and evaluate our policy on an ongoing basis (**http:// irus.mimas.ac.uk/documents/IRUS-UK\_item\_types\_policy\_2018\_v5.docx**).

#### **Additional views and reports**

We have many views and reports in IRUS-UK to enable you to get data at an item-level e.g. Item Report 1 (IR1) from the Statistics Reports dropdown. This report shows you all usage at an item-level for a specified time period (for example, you can identify items which receive the most downloads). Once in the report you can click on any of the linked numbers, from the 'Total' column, to view Item Statistics.

The Search box functionality, with 'more search options' for filtering, enables you to check usage for a known item. You can search by title/author or by DOI or by ORCID.

Within the portal you can hover over each of the views and reports to view an information button giving you an idea of its content.

For a more detailed overview of the different statistics and reports available in IRUS-UK, please visit: (**http:// irus.mimas.ac.uk/support/statsreports/**).

#### **Visualisations**

We have a set of data visualisations of downloaded usage data. You can access the visualisations from the portal.

Visualisations are currently available for 'Download Trends – by month and calendar year'; 'Downloads by Item Type'; and 'Downloads by Country'.

All the visualisations can be viewed across all repositories or individually. The default setting on each is for your own repository. They include metric options and the ones you can select will vary but include by month, by year and by item type.

There is also a guide to the visualisations and it is available on the IRUS-UK website: (**http:// irus.mimas.ac.uk/documents/Guide\_to\_IRUS-UK\_visualisations.pdf**).

Please note that these are a beta release and there are still some intermittent issues with Tableau.

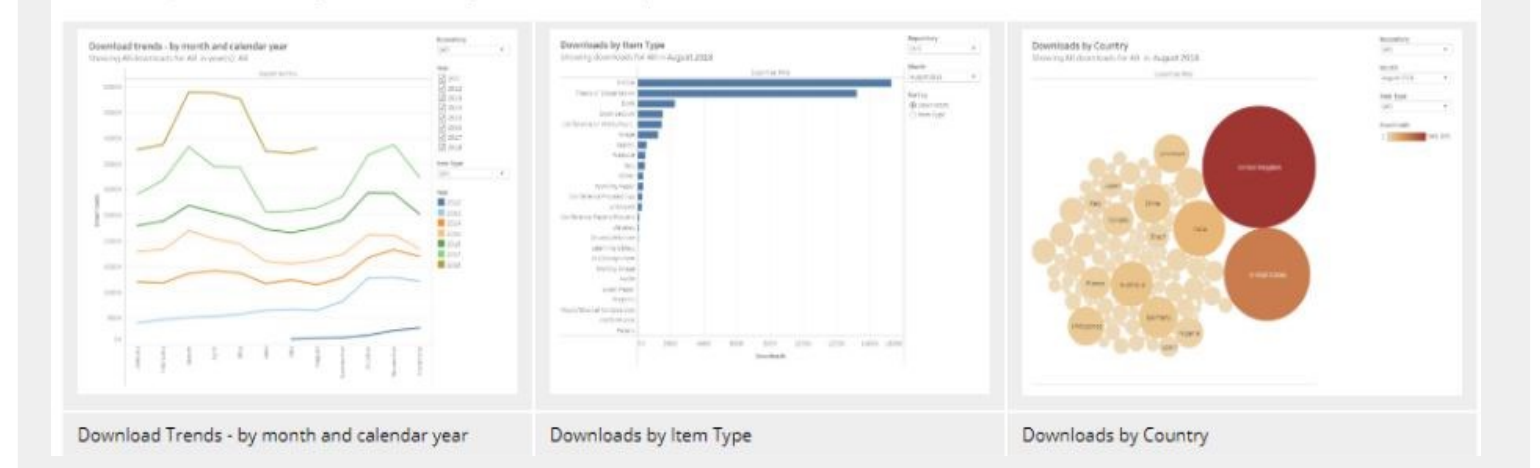

### **Additional information**

We have additional information on the website in our 'Support' area. Here you can look at guides, statistics and reports, case studies, use cases, FAQs, a glossary, a toolbox and top tips.

We also have an 'Activities' area where you can see our quarterly newsletters, articles, blog posts, presentations, webinars, service reports and position statements.